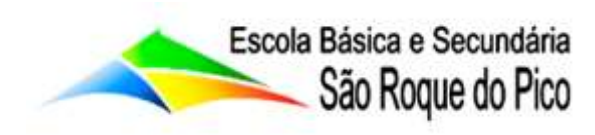

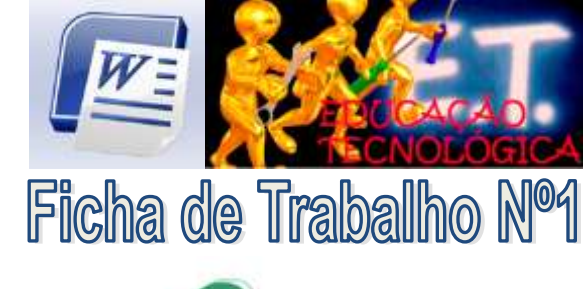

## TIC - Tecnologias da Informação e Comunicação

## Objectivos:

- Criar documentos no Word:
- Guardar documento:
- Abrir um documento:
- Treinar a digitalização de texto;
- Consolidar o conhecimento relativo ao processador de texto.

## 1. Acede ao programa Word e digita o seguinte texto:

Um processador de texto é uma aplicação que serve para escrever texto. Mas o termo processador indica que esta aplicação não se fica por aqui. Para além de podermos escrever o texto que pretendemos, podemos processá-lo, de forma a modificar os tamanhos e tipos das letras, como por exemplo, destacar um texto, acrescentar uma imagem, etc..

2. Cria uma pasta no drive do teu "Google" ou do "One Drive" a pasta "Word". Grava o texto que criaste na pasta "Word" com o nome "Processador de Texto".

- 3. Fecha o documento,
- 4. Volta a abri-lo, desloca te para o final do documento e acrescenta o seguinte texto:

O software de processamento de texto dá-nos a possibilidade de escrever qualquer espécie de texto no ecrã do computador, enquadrando, centrando, movendo parágrafos e modificando esse texto. Criar, alterar e mover um texto de uma página para outra, ou de um documento para outro, é uma função que recebe o nome de edição de texto. Mudar a aparência do texto recebe o nome de formatação do texto. Além do

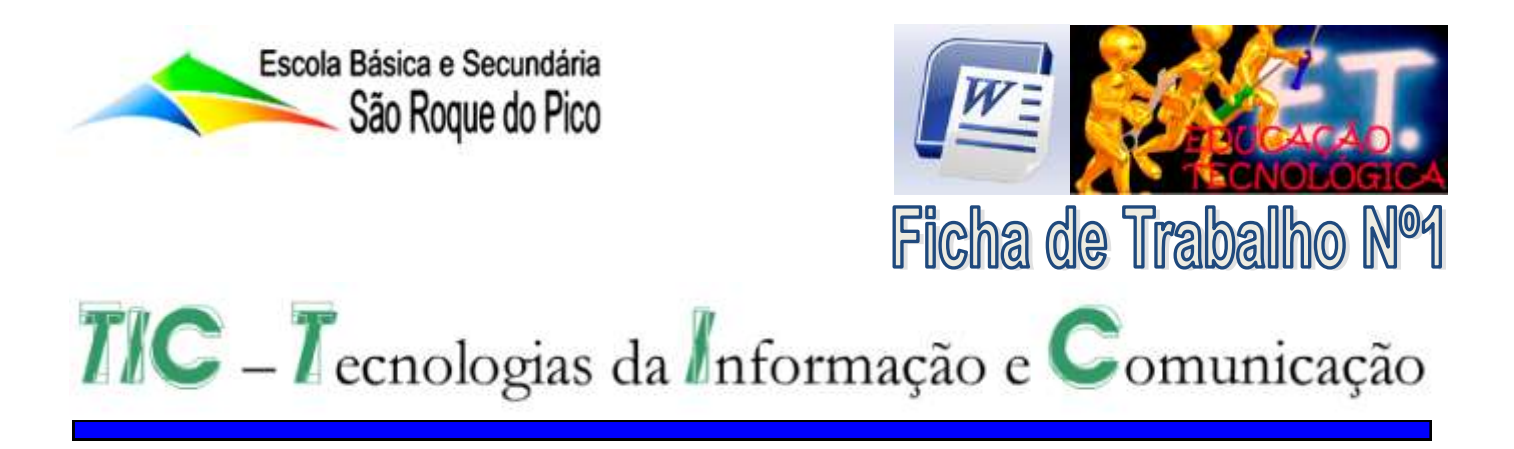

texto também podemos formatar páginas e parágrafos mudando as margens, inserindo títulos ou alterando o corpo das letras. Alguns programas de processamento de texto contêm características de edição e formatação mais sofisticadas e desenvolvidas, que possibilita, além da funções básica, construir colunas, inserir tabelas e gráficos, e até criar documentos Web.

- 5. Grava o teu documento.
- 6. Cria um novo documento e escreve o seguinte texto:

0 processador de texto Word XP, é uma aplicação desenvolvida pela Microsoft e que, normalmente, é vendida num conjunto de aplicações, juntamente com o Excel, o Access, etc.. Esse conjunto de aplicações chama-se o Microsoft Office.

Como o Word XP foi desenvolvido pela mesma empresa que desenvolveu o sistema operativo Windows, ela integra-se perfeitamente nesse ambiente, partilhando o mesmo tipo de janela de menus, etc. que o Windows.

- 7. Guarda o documento com o nome MSWord.
- 8. Continuando no mesmo documento, escreve o seguinte texto:

Como vantagens de utilização de um processador de texto relativamente a uma máquina de escrever tradicional pode-se citar que:

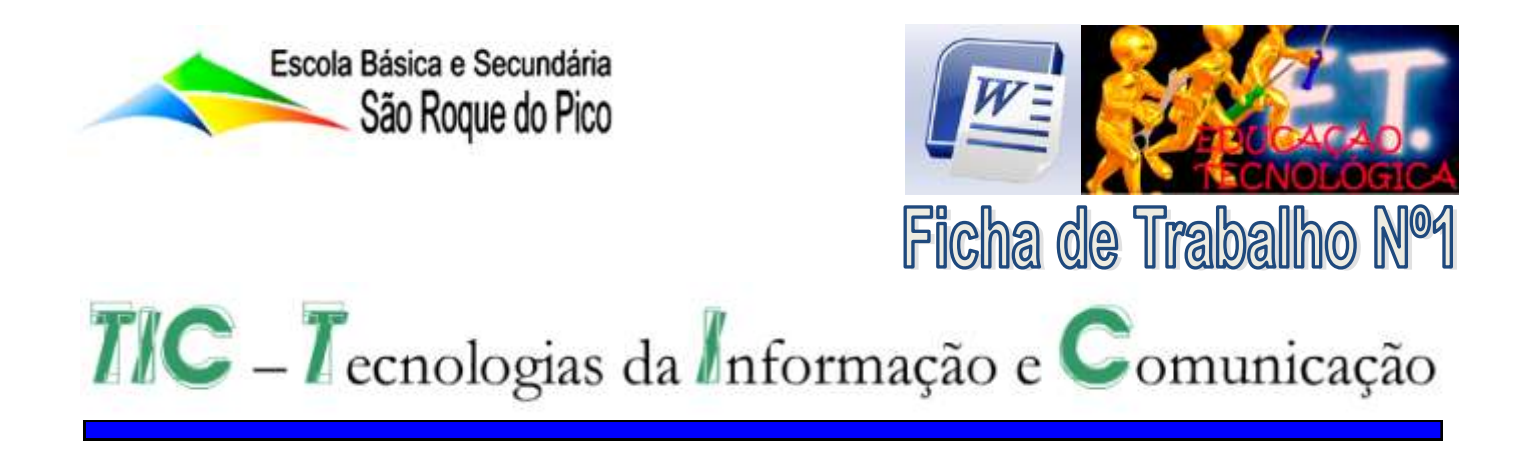

Uma vez armazenado em disco ou disquete, o documento poderá ser utilizado sempre que necessário;

Possibilidade de, após a digitação do documento, imprimi-lo um número ilimitado de vezes:

Possibilidade de correcção de erros, movimentação de blocos de texto entre páginas ou entre documentos diferentes, o que implica que não somos obrigados a digitar texto que já se encontra digitado noutro local;

Devido à grande facilidade de digitação, correcção, integração de imagens e formatação de texto, podemos dar azo à nossa criatividade de modo a obtermos trabalhos com um aspecto bastante profissional:

Tarefa de procura de texto, num documento extenso, bastante simplificada;

Possibilidade de utilização de dicionários para executar a correcção ortográfica do documento;

Criar documentos Web.

9. Guarda o teu documento.